# **Ηλεκτρονική Υποβολή Αιτήματος Έκδοσης/Ανανέωσης Ψηφιακών Πιστοποιητικών**

## **– ΠΡΑΚΤΙΚΟΣ ΟΔΗΓΟΣ**

### **ΒΗΜΑ 1 - ΕΡΜΗΣ**

- Υποβάλλετε ηλεκτρονικά Αίτημα Έκδοσης Ψηφιακών Πιστοποιητικών στην Διαδικτυακή Πύλη ΕΡΜΗΣ: [www.ermis.gov.gr](http://www.ermis.gov.gr/) , ακολουθώντας την κάτωθι διαδικασία:

### **1. Σύνδεση στην Πύλη [ΕΡΜΗΣ](http://www.ermis.gov.gr/)**

Για την σύνδεση σας στην Πύλη ΕΡΜΗΣ πρέπει να πατήσετε το σύνδεσμο **[www.ermis.gov.gr](http://www.ermis.gov.gr/)**

Σύνδεση

**2.** Στη συνέχεια πατήστε το σύνδεσμο Σύνδεση

**3.** Πληκτρολογείτε τους κωδικούς TAXISnet που ήδη διαθέτετε.

**4.** Αφού έχετε συνδεθεί στην Πύλη ΕΡΜΗΣ με το Όνομα Χρήστη και τον Κωδικό Πρόσβασης από το κεντρικό μενού:

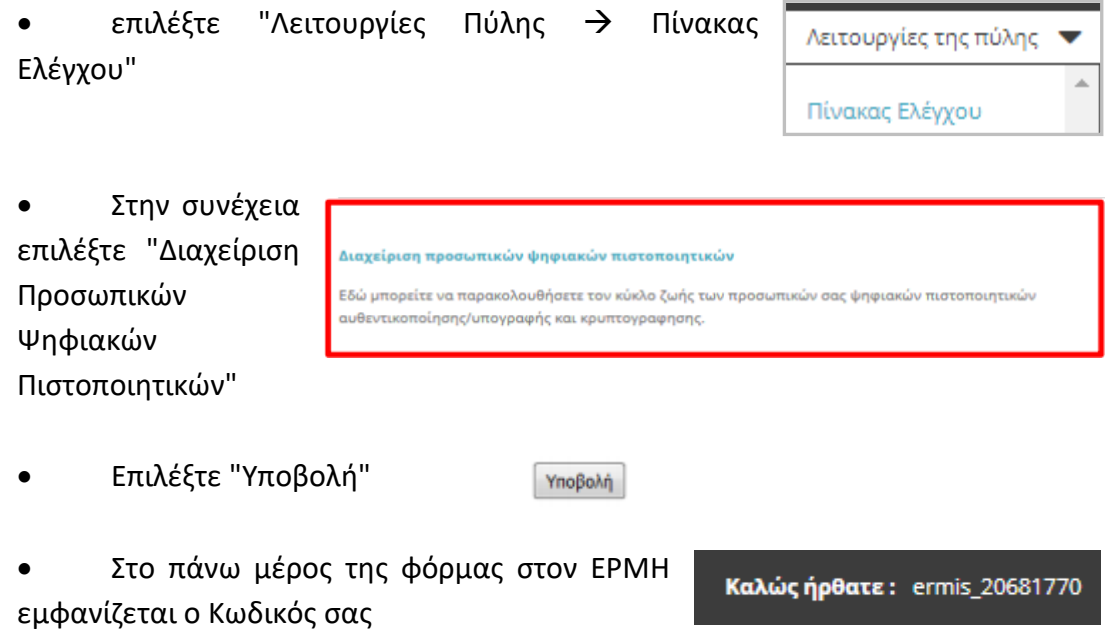

#### **ΒΗΜΑ 2 – portal.olomeleia.gr**

- Μετά την είσοδό σας στο Portal.olomeleia.gr και από το κεντρικό μενού επιλέγετε "Αιτήσεις Αίτηση Έκδοσης Ψηφιακής Υπογραφής", ή εάν έχετε ήδη USB Token με ψηφιακή υπογραφή, επιλέγετε "Αίτηση Ανανέωσης Ψηφιακής Υπογραφής".
- Κατά την υποβολή του αιτήματος απόκτησης / ανανέωσης ψηφιακού πιστοποιητικού, επιλέγετε ημέρα και ώρα (ραντεβού) για εγκατάσταση, ενεργοποίηση και παραλαβή των ψηφιακών πιστοποιητικών.
- Η Εφαρμογή απαιτεί την συμπλήρωση των απαραίτητων για την έκδοση των ψηφιακών πιστοποιητικών στοιχείων, ήτοι Αριθμό Δελτίου Ταυτότητας, Επισύναψη Φωτοαντιγράφου

Δελτίου Αστυνομικής ονομαχρήστη Ταυτότητας και Όνομα χρήστη (username) στην πύλη ΕΡΜΗΣ.

 $EPMH\Sigma$ :

ermis 20681770

- Η Εφαρμογή εξασφαλίζει την αυτόματη σύνταξη των απαιτούμενων δικαιολογητικών και υπεύθυνων δηλώσεων του Δικηγόρου, που είναι απαραίτητα για την έκδοση ψηφιακού πιστοποιητικού από την Αρχή Πιστοποίησης του Ελληνικού Δημοσίου (ΑΠΕΔ) και την αρχειοθέτησή τους.
- Εάν το αίτημα αφορά την έκδοση νέων ψηφιακών πιστοποιητικών τότε το σύστημα προβαίνει σε On Line τιμολόγηση και πληρωμή του USB Token (Ασφαλής Διάταξη Δημιουργίας Υπογραφής ΑΔΔΥ) **22 €** πλέον Φ.Π.Α., άπαξ, με χρήση της δηλωθείσας στο portal.olomeleia.gr πιστωτικής ή χρεωστικής κάρτας, και ταυτόχρονη ενημέρωση του Λογιστηρίου του Συλλόγου. *Εάν διαθέτετε ήδη USB Token τότε υποβάλλετε το αίτημα για ανανέωση δωρεάν*.
- Η Παραλαβή γίνεται από το Εντεταλμένο Γραφείο του Δικηγορικού Συλλόγου, Θα πραγματοποιείται αποκλειστικά με φυσική παρουσία του δικηγόρου προς τον σκοπό διασφάλισης της ταυτότητάς του και θα δημιουργείται ο φυσικός φάκελος με τα προβλεπόμενα έγραφα υπογεγραμμένα από το Δικηγόρο. Για τον λόγο αυτό πρέπει να φέρει μαζί του την δικηγορική ή αστυνομική του ταυτότητα ή διαβατήριο.